# **Christmas Acrylic Laser Cut Earrings**

**SLQ Wiki Fabrication Lab 2024/06/02 14:18**

## **Christmas Acrylic Laser Cut Earrings**

Please replace placeholder with a high quality finished outcome pic

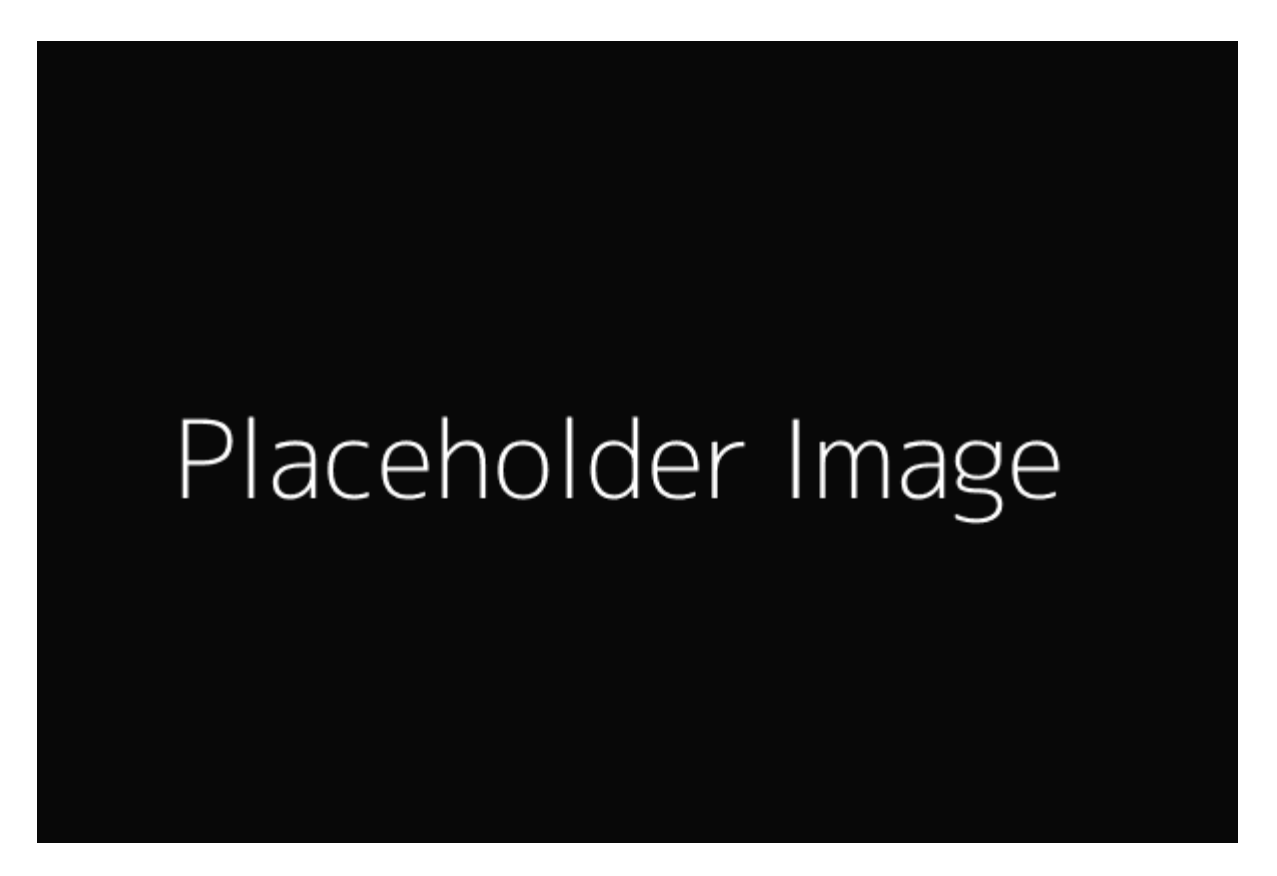

Sarah Winter, December 2022

### **Acknowledgement**

We acknowledge Aboriginal and Torres Strait Islander peoples and their continuing connection to land and as custodians of stories for millennia. We respectfully acknowledge the land on which we all meet today, and pay our respects to elders past, present and emerging.

#### **Summary**

In this workshops we will be learning how to use Adobe Illustrator to design acrylic earrings to be cut on the Edge's laser cutter.

We will start with an introduction to the basics of Adobe Illustrator to skill you up with designing for the laser. Once you have a basic understanding on how to create files and designs, we will let you come up with some earring designs and get cracking with the laser cutting!

**SL The Edge** 

2024/06/02 14:18 Christmas Acrylic Laser Cut Earrings

We will have a range of findings available for you to put together your earring designs.

#### **Skills Introduced**

- Raster vs Vector
- Create a new file
- Navigate the Workspace
- Basic Tools (Selection Tool, Zoom Tool, Shape Tools, Text)
- Expanding Text and Shapes
- The Direct Selection Tool
- The Pen Tool (your new best friend!)
- Pathfinder Tool
- Earring design and basic jewelry terminology
- Working with small hand tools to create jewelry.

### **Tools and Preparation**

Prior to the workshop you will need to sign up for an Adobe Account so that you can sign into the Adobe Creative Suite on arrival to the workshop.

## **Workshop Walk through**

### **Jewelery design**

Info here on some of the things that they could design in the day.

### **Step 2**

**Sub-Step 2-1**

**Sub-Step 2-2**

**Step 3**

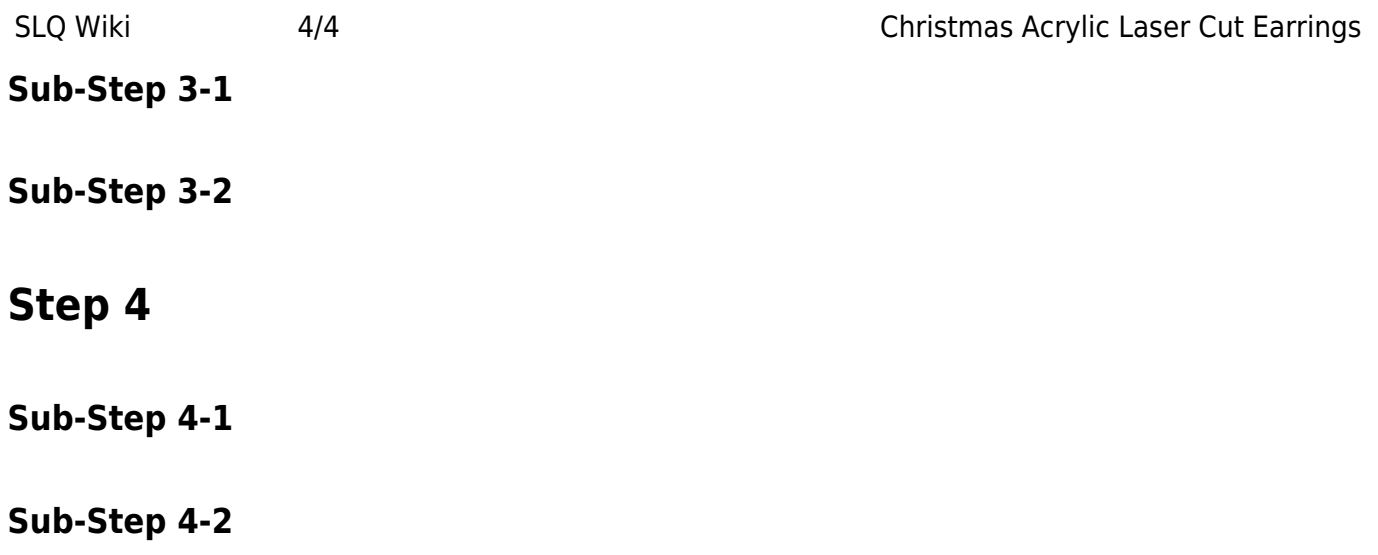

### **References**

[website](https://wiki.slq.qld.gov.au/doku.php?id=workshops:prototypes:2022-23delivery-lasercutcovers:url)

### **Downloads**